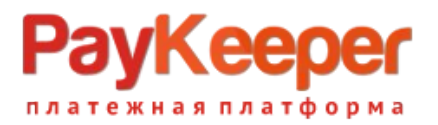

# **Установка плагина PayKeeper в CMS Joomla 3 + JoomShopping 4**

Данный плагин предназначен для интернет-магазинов на платформе Joomla 3 + JoomShopping 4.

### **1. Установите плагин**

В панели администрирования Joomla перейдите в раздел «Компоненты-JoomShopping-Установка и Обновление». На открывшейся странице выберите и загрузите архив jspaykeeper.zip .

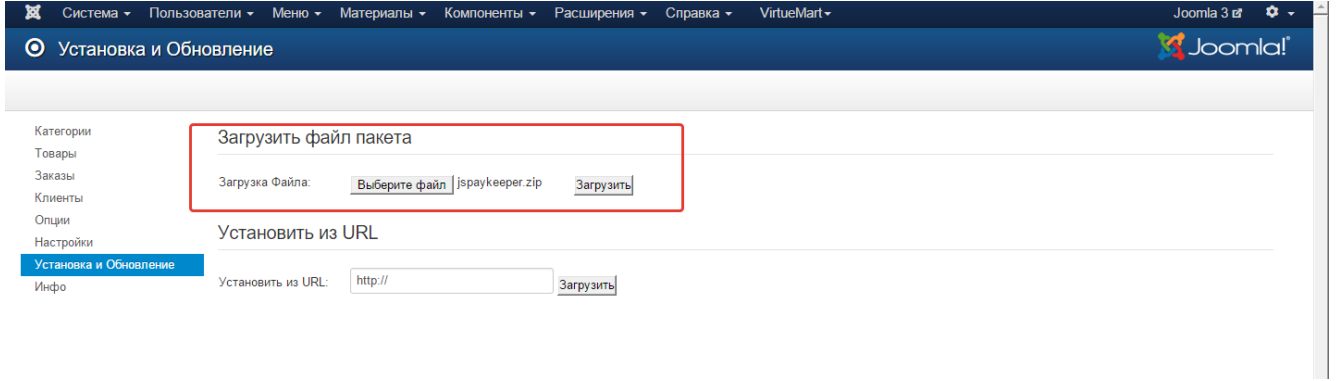

## **2. Настройте способ оплаты**

В панели администрирования Joomla перейдите в раздел «Компоненты-JoomShopping-Опции» и выберите пункт «Способы оплаты».

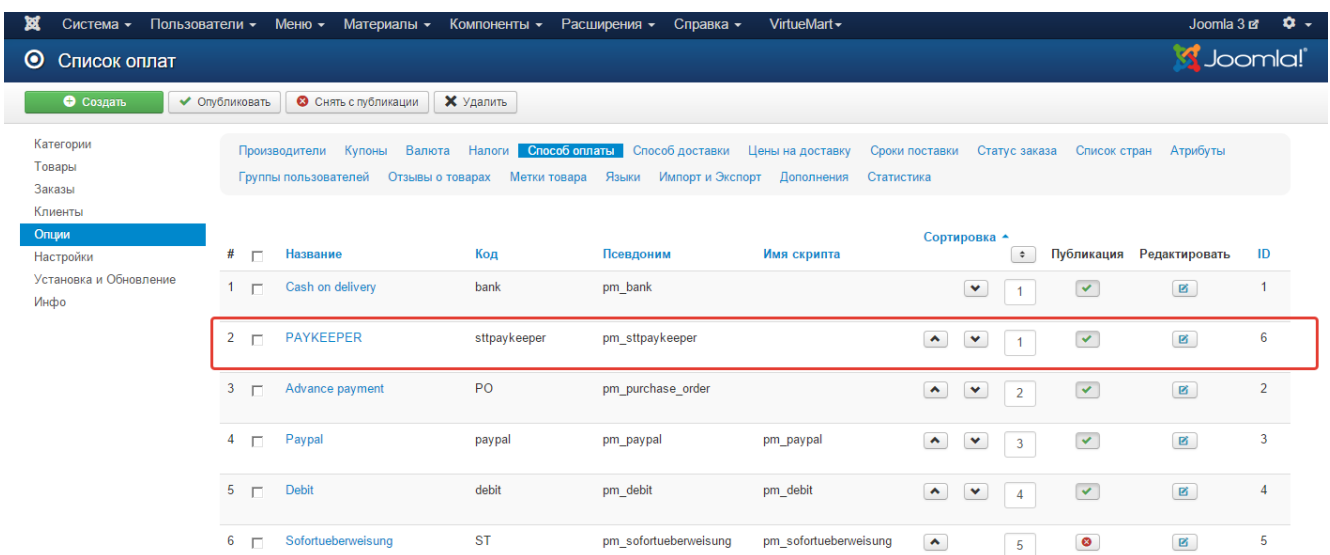

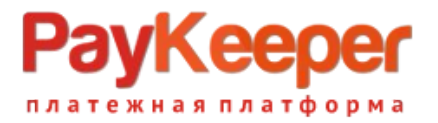

На открывшейся странице найдите строку «PAYKEEPER» и кликните на название. Откроется окно с настройками способа оплаты. На вкладке «Конфигурация» укажите

 «URL для генерации формы оплаты»: адрес платежной формы, который имеет вид: **http://<ваш\_сервер\_paykeeper>/order/inline/** 

(обычно это <вашсайт>.server.paykeeper.ru)

 «Секретное слово»: ключ, который Вам нужно сгенерировать в личном кабинете PayKeeper.

Эти данные можно получить после регистрации в системе PayKeeper.

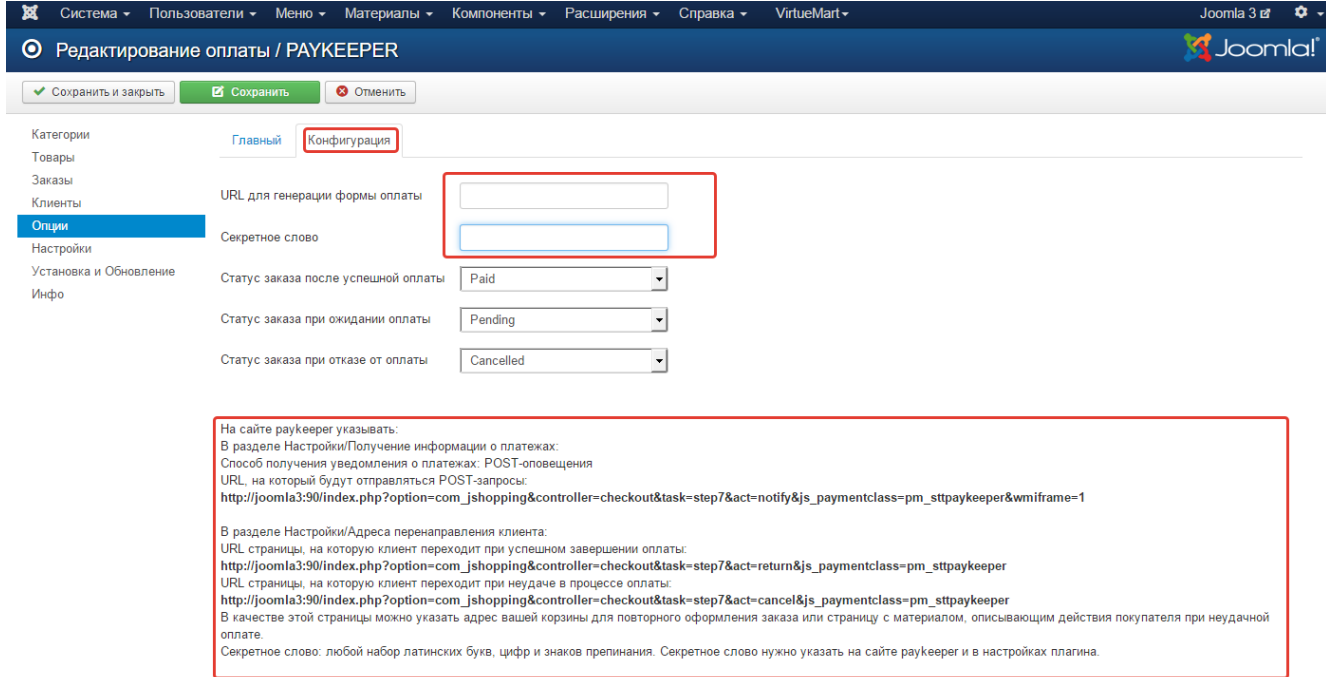

### **4. Настройте личный кабинет PayKeeper**

Вам нужно зайти в Ваш личный кабинет PayKeeper, в «Настройки» и выполнить следующее:

- В разделе «Получение информации о платежах» установите
	- o «Способ получения уведомления о платежах» «**POST-оповещения**»,
	- o «URL, на который будут отправляться POST-запросы»: **http://Ваш\_домен/index.php? option=com\_jshopping&controller=checkout&task=step7&act=notify&j s\_paymentclass=pm\_sttpaykeeper&wmiframe=1**
	- o и сгенерируйте или придумайте **секретное слово**. Оно должно совпадать с тем, что Вы указали на предыдущем этапе в настройках способа оплаты.
- В разделе «Адреса перенаправления клиента » установите
	- o «URL страницы, на которую клиент переходит при успешном завершении оплаты» -

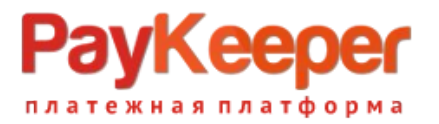

#### **http://Ваш\_домен/index.php? option=com\_jshopping&controller=checkout&task=step7&act=return& js\_paymentclass=pm\_sttpaykeeper**

o «URL страницы … при неудаче …» - здесь вы можете указать ту страницу вашего сайта, которую посчитаете нужным. Это может быть главная страница сайта

#### **http://Ваш\_домен/**

страница корзины (для того, чтобы клиент смог повторно оплатить) либо страница со статьей, где будет рассказано, что делать в случае неудачной оплаты